## READY TO USE THE PAYMENT PORTAL?

Follow these steps to get started!

**Step 1:** With your invoice handy, go to www.HudsonGrandeSeniorLiving.com
First click on the "Resident Portal" Button

Step 2: Click the "Payment Portal" button to login, quick pay, or sign up.

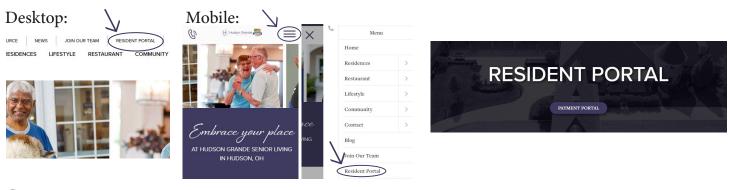

**Step 3:** Choose the appropriate prompt to either Quick pay, Login, or Sign up.

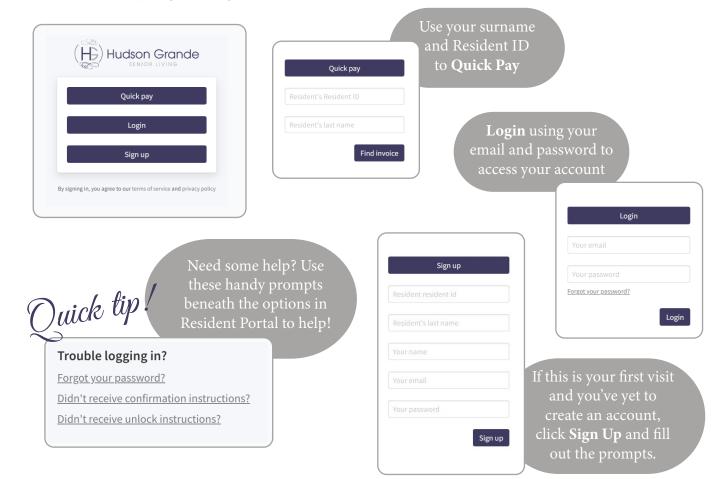